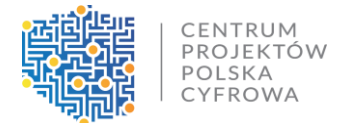

### **KPO I – pytania i odpowiedzi do szkolenia 20.02.2024 r.**

#### **CST2021**

**1. Czy zmianę adresu mailowego osoby uprawnionej wykonujemy przez dodanie osoby uprawnionej?**

#### **Odpowiedź:**

Proszę w każdym takim przypadku o kontakt w tej sprawie z adresem [ami.kpod@cppc.gov.pl](mailto:ami.kpod@cppc.gov.pl) oraz w Korespondencji na Projekcie; będziemy w tym momencie zgłaszali taką potrzebę do wyższej instytucji. Po odpowiedzi będziemy instruowali Państwa jak w takim przypadku należy postępować. W celach audytowych lepiej dla Nas, aby w systemie była jedna osoba była przypisana z jednym adresem mailowym.

# **2. Jeśli w systemie będą dwie osoby zarządzające, to czy każdy będzie widział pełną korespondencję (również innych użytkowników)?**

#### **Odpowiedź:**

Tak. Osoby z rolą – Zarządzający, mają pełną funkcjonalność w systemie z poziomu Beneficjenta. Warto dodać, że każda rola z dostępem do modułu Korespondencja będzie widziała jej pełną treść.

#### **3. Czy będzie dostępny podręcznik użytkownika systemu?**

#### **Odpowiedź:**

Do Państwa dyspozycji wysłaliśmy instrukcje do aplikacji CST2021.

**4. Kiedy wówczas należy wypełniać wniosek o zaliczkę z modułu "Szybki wniosek o zaliczkę", a kiedy z modułu "wniosek o płatność" i kolejno poprzez wybór opcji "o zaliczkę"?**

**Odpowiedź:**

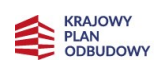

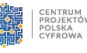

W przypadku wnioskowania tylko i wyłącznie o zaliczkę (rodzaj: wniosek o zaliczkę), wybór należy do składającego wniosek. Ten sam zakres zawiera moduł "Szybki wniosek o zaliczkę" jak i "Wniosek o płatność".

W przypadku chęci złożenia wniosku zaliczkowego oraz dodatkowo np. sprawozdawczego, należy złożyć taki wniosek poprzez funkcje "Utwórz wniosek o płatność" oraz zaznaczenie odpowiednich checkboxów, odpowiadających wybranym rodzajom wniosku.

**5. W celu zweryfikowania sposobu wypełniania wniosku o płatność, zauważyliśmy, iż wypełniając blok danych: uproszczone metody rozliczania, przy edycji ryczałtu dla wybranej kategorii stawki jednostkowej dla PA, po wpisaniu liczby stawek, wyliczane automatycznie dofinansowanie jest zgodne z dofinansowaniem dla tożsamej kategorii wydatków ujętej we wniosku o dofinansowanie. Jednakże wydatki ogółem oraz kwalifikowalne, które wyliczają się również automatycznie w systemie CST2021 nie uwzględniają współczynnika obniżenia ceny uśrednionej stawki jednostkowej dla kraju względem stawki wskazanej przez beneficjenta, w porównaniu do tożsamych wydatków ujętych we wniosku o dofinansowanie. Tym samym kwoty wydatków ogółem i kwalifikowalnych we wniosku o płatność są wyższe. Czy jest to błąd w systemie?**

#### **Odpowiedź:**

Prośba o indywidualny kontakt w tej sprawie oraz podanie nr projekt.

## **6. Czy w module podsumowanie można generować jakiegoś PDF-a.**

#### **Odpowiedź:**

Tak, mogą Państwo wygenerować PDF z przygotowywanego wniosku. W wygenerowanym pliku znajdą się wszystkie moduły dotyczące wniosku o płatność np. Podsumowanie.

# **7. Czy przed wysłaniem WoP - będzie możliwość weryfikacji WoP przez opiekuna Projektu z CPPC?**

## **Odpowiedź:**

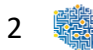

WOP będzie weryfikowany przez Opiekuna Projektu po przesłaniu go do instytucji. Jeśli będzie wymagał on poprawy, Opiekun skieruje ten wniosek do poprawy wraz z informacją w jakim zakresie zawiera on błędy.

**8. Co w przypadku, kiedy zauważyliśmy, że wartości tj. wydatki ogółem oraz wartość wydatków kwalifikowanych wskazane w systemie CST dla naszych projektów różnią się od tych wykazanych w naszych umowach o dofinansowanie?**

### **Odpowiedź:**

Prośba o kontakt indywidualny wraz ze wskazaniem numeru projektu.

# **9. Czy osoba która może podpisać wniosek o płatność w systemie musi mieć odrębne upoważnienie do tego, czy wystarczy przydzielona jej rola w CST2021?**

#### **Odpowiedź:**

Zgodnie z umową wszelkie działania w CST2021 osób uprawnionych są traktowane w sensie prawnym jako działanie Ostatecznego odbiorcy wsparcia.

## **10. Tworząc pierwszy wniosek o refundację automatycznie wpisuje mi się data rozpoczęcia projektu (w moim przypadku 7.08.2023). Nawet gdybym bardzo chciał to nie rozliczę pierwszego okresu w ciągu pół roku od tej daty (a taki jest maksymalny okres pomiędzy rozliczeniami).**

#### **Odpowiedź:**

OOW zgodnie z zapisami umowy muszą złożyć do IW wniosek ciągu miesięcy od podpisania umowy a nie od rozpoczęcia projektu.

# **11. Przypisujemy koszty do PA podpinając FV/protokoły - system wymaga, czyli pokazujemy koszty czy nie?**

#### **Odpowiedź:**

Nie przekazujecie Państwo FV i nie wykazujecie kosztów.

3

**12. Jako, że nie ma jeszcze funkcjonalności obsługi harmonogramów w CST2021, czy harmonogram wysyłamy jako plik. xls poprzez moduł korespondencja?**

#### **Odpowiedź:**

Tak.

#### **Pozostałe**

**13. Czy SIMBA będzie zliczała ilość zaraportowanych PA w ramach konkretnych kategorii stawek jednostkowych?**

**Odpowiedź:**

Tak.

**14. Co to znaczy wydatki ogółem (dla punktu adresowego)? Czy mamy "sztucznie" rozliczać na każdy PA wszystkie realnie poniesione wydatki czyli pozycjonować każdy poniesiony koszt w odniesieniu do poszczególnych punktów adresowych? Wczoraj usłyszeliśmy, że procedura ma być uproszczona.**

#### **Odpowiedź:**

Wydatki ogółem dla zadania I są równe wydatkom kwalifikowalnym i odpowiadają pełnej wysokości, a nie dofinansowania, nie wykazują tu Państwo wydatków rzeczywistych. Dla zadania drugiego, należy wpisać jako sumę stawek capex – wydatki ogółem.

**15. Mam pytanie - mówi Pan że w rozliczeniu ZALICZKI wydatki kwal. = wydatki z zadania 1. natomiast wczoraj p. dyr. Pogorzelska mówiła, że np. prace realizowane pracownikami własnymi nie są kwalifikowane w modelu zaliczkowym, podobnie jak np. nadzór inwestorski. Zatem dzisiejsze informacje nie są spójne z wczorajszymi , jak mamy zatem postępować?**

#### **Odpowiedź:**

OOW nie wykazują poszczególnych wydatków, każdy pkt adresowy ma przypisaną stawkę, która została skalkulowana w oparciu koszty inwestycyjne budowy sieci.

4

## **16. O ile dobrze rozumiem stawka jednostkowa x liczba HP = koszt kwalifikowany**

### **Odpowiedź:**

Tak.

**17. Czy dobrze rozumiem, że w zadaniu 2 (podobnie jak w zadaniu 1) też rozliczamy stawki zaproponowane przez CPPC, a nie rozliczamy faktycznie poniesione wydatki?**

### **Odpowiedź:**

Tak.

**18. Do kiedy musimy rozliczyć pierwszy okres sprawozdawczy? Czy to 6 mcy od daty podpisania umowy?**

### **Odpowiedź:**

Tak.

# **19. Do momentu gdy nie mamy oferty hurtowej w BIP wysyłam tylko wnioski sprawozdawcze?**

**Odpowiedź:**

Tak.

# **20. Ale czy pierwszy kamień milowy muszę rozliczyć od daty rozpoczęcia projektu (7.08.2023) czy od daty podpisania umowy (24.11.2023)?**

## **Odpowiedź:**

Beneficjent ma obowiązek realizacji kamieni milowych zaplanowanych w zadaniu 2 Wniosku (jeśli dotyczy) równolegle i proporcjonalnie do realizacji kamieni milowych zaplanowanych w zadaniu 1 Wniosku. Instytucja Pośrednicząca weryfikuje spełnienie obowiązku równoległej realizacji zadań, każdorazowo na etapie weryfikacji wniosku o płatność składanego po upływie terminu realizacji kamienia milowego. W przypadku, gdy Beneficjent nie realizuje kamieni milowych w terminach określonych we Wniosku, zobowiązany jest do przedstawienia Instytucji Pośredniczącej planu

5

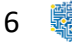

naprawczego. Jeśli pomimo wdrożenia planu naprawczego nie osiągnie wartości kamienia milowego określonego we Wniosku w terminie do 6 miesięcy od wyznaczonego terminu jego osiągnięcia, Instytucja Pośrednicząca poddaje pod ponowną analizę wykonalność Projektu oraz przyczyny nieosiągania kamienia milowego. W przypadku negatywnej oceny wykonalności Projektu zastosowanie ma § 22 ust. 9.

Terminy są określone we wniosku o dofinansowanie.